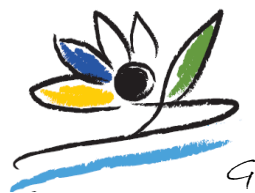

Gemeinschaftsschule Sülzetal

## **Anleitung – Erstanmeldung FuxNoten** für Eltern

*Bitte gründlich lesen und am besten Schritt für Schritt am PC/Laptop abarbeiten.*

- [1] Sie erhalten ein Schreiben mit den notwendigen Zugangsdaten.
- [2] Öffnen Sie im Browser die Adresse [http://100178.fuxnoten.com](http://100178.fuxnoten.com/) Achtung! Die Seite ist nicht Smartphone-kompatibel!
- [3] Geben Sie die Zugangsdaten ein. Beachten Sie die Groß- und Kleinschreibung. Ggf. ist beim Passwort das große I (I wie Ida) vom kleinen l (l wie lesen) zu unterscheiden. Der Login-Name und das Passwort sind nur für die Erstanmeldung gültig.
- [4] Klicken Sie auf Login … und es öffnet sich das folgende Fenster:

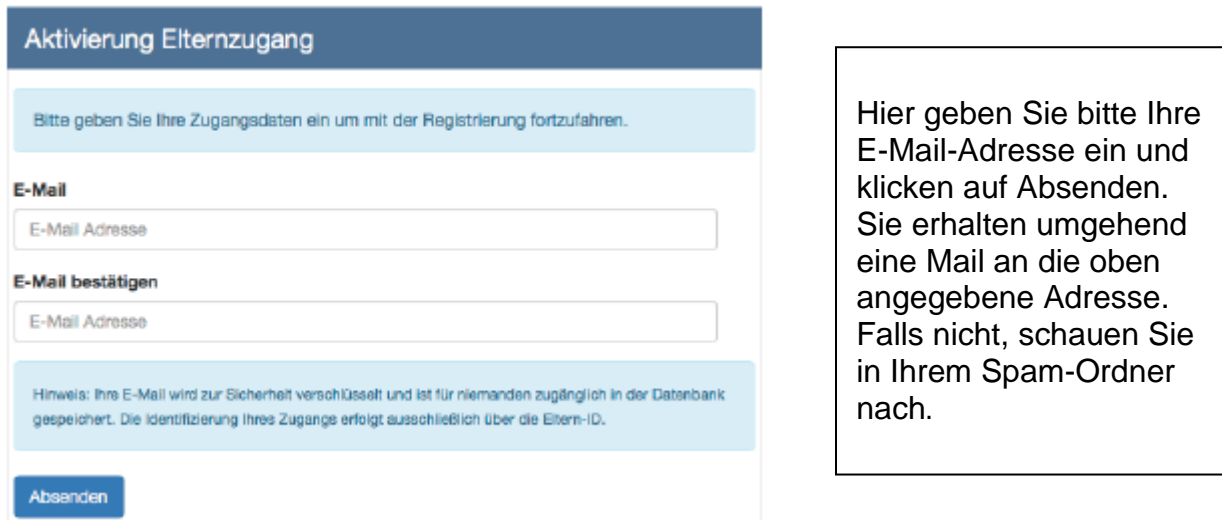

[5] Öffnen Sie Ihr E-Mail-Postfach, um folgende Mail zu lesen und klicken Sie auf Neues Passwort erstellen.

[6] Jetzt müssen Sie im Browser Ihren Elternzugang aktivieren:

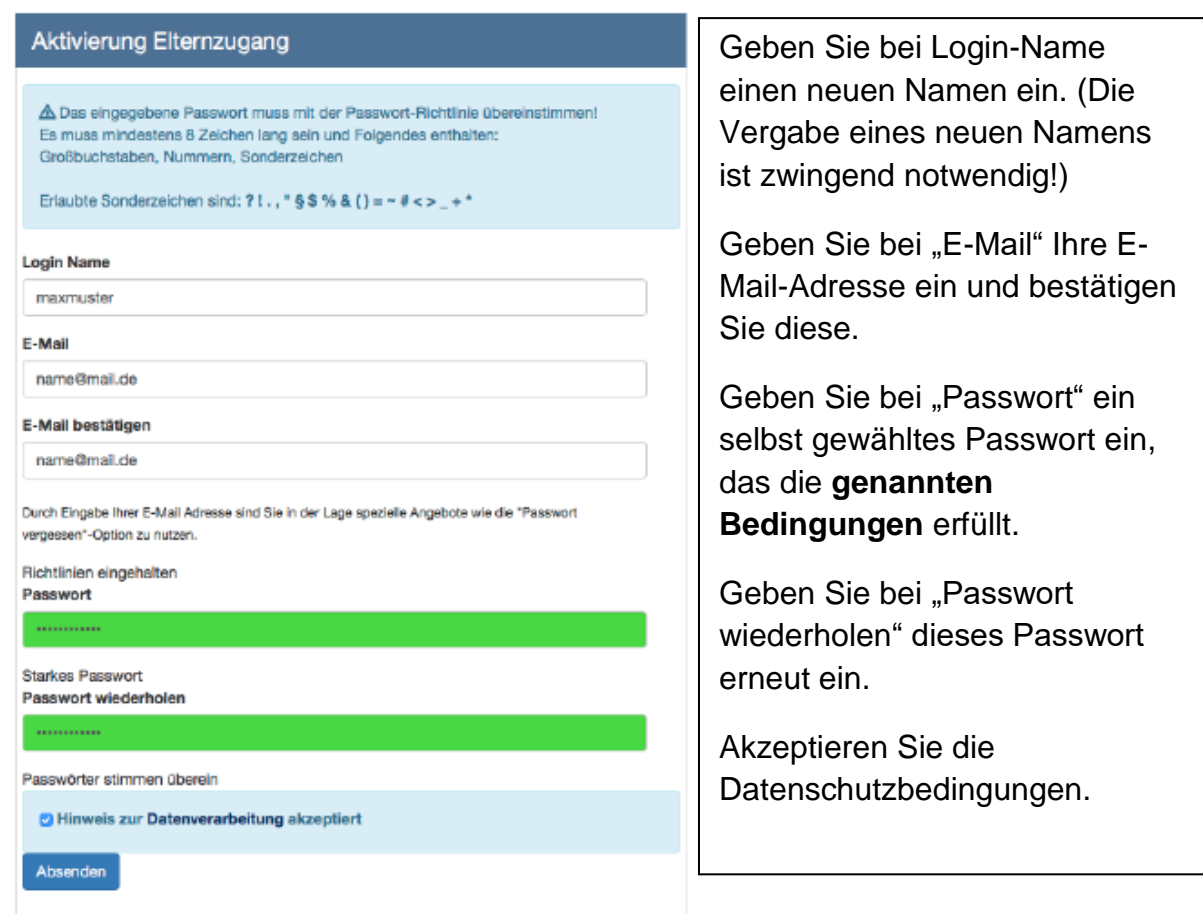

[7] Nun können Sie sich mit Ihren neuen, selbst gewählten Zugangsdaten anmelden. Befolgen Sie dazu Schritt [2] und [3].

 Die Zugangsdaten bitte nicht im Browser speichern, sonst können Probleme beim Login auftreten.